## **<JSTORM>**

**JAVA GUI** 실전 프로그래밍 **- 1**

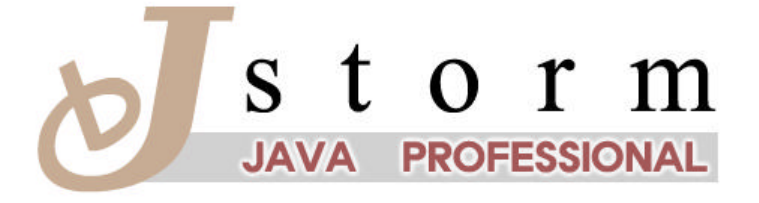

JSTORM http://www.jstorm.pe.kr

## **Document Information**

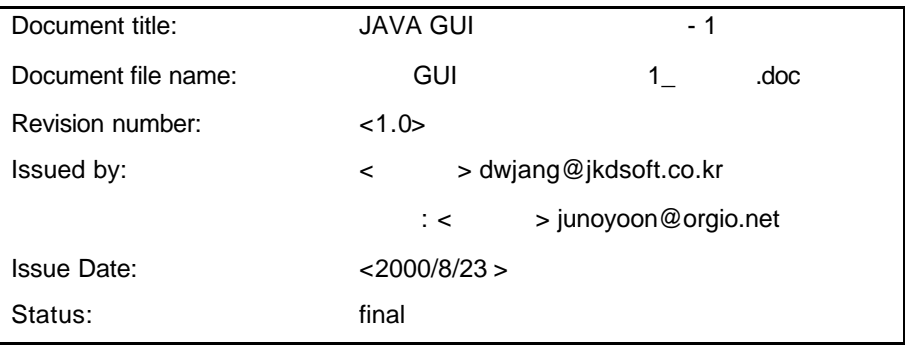

## **Content Information**

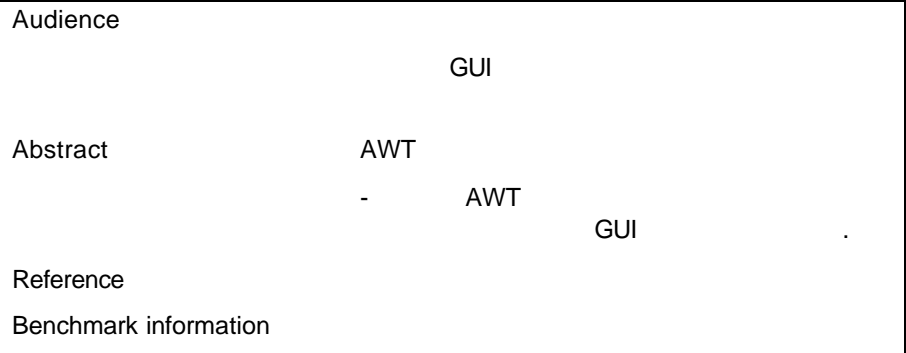

## **Document Approvals**

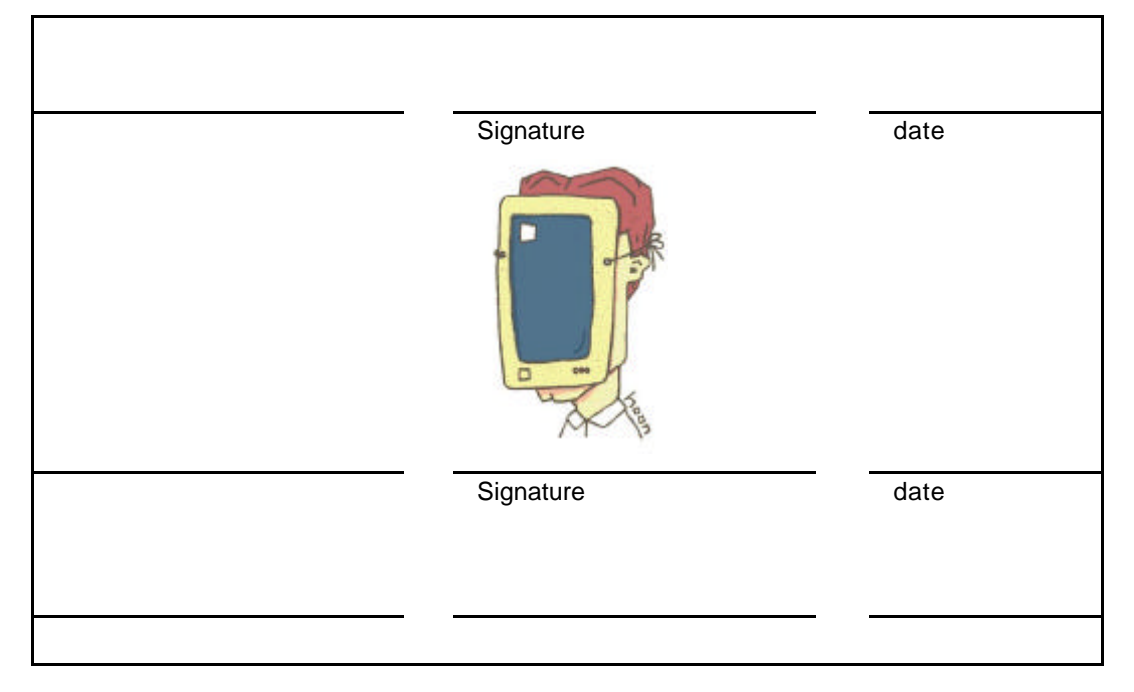

## **Revision History**

**.**

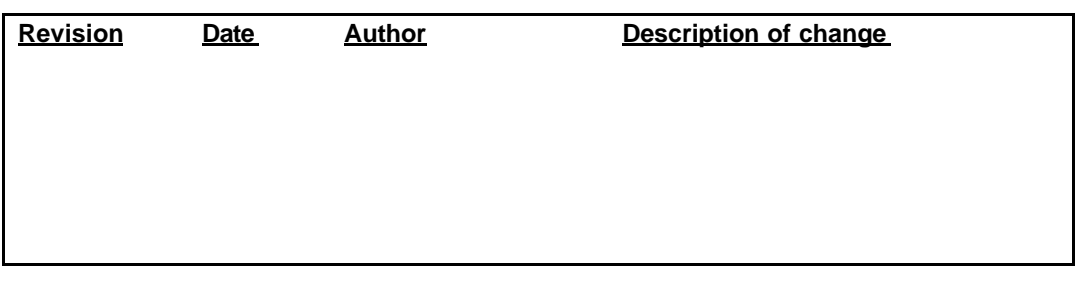

## **Table of Contents**

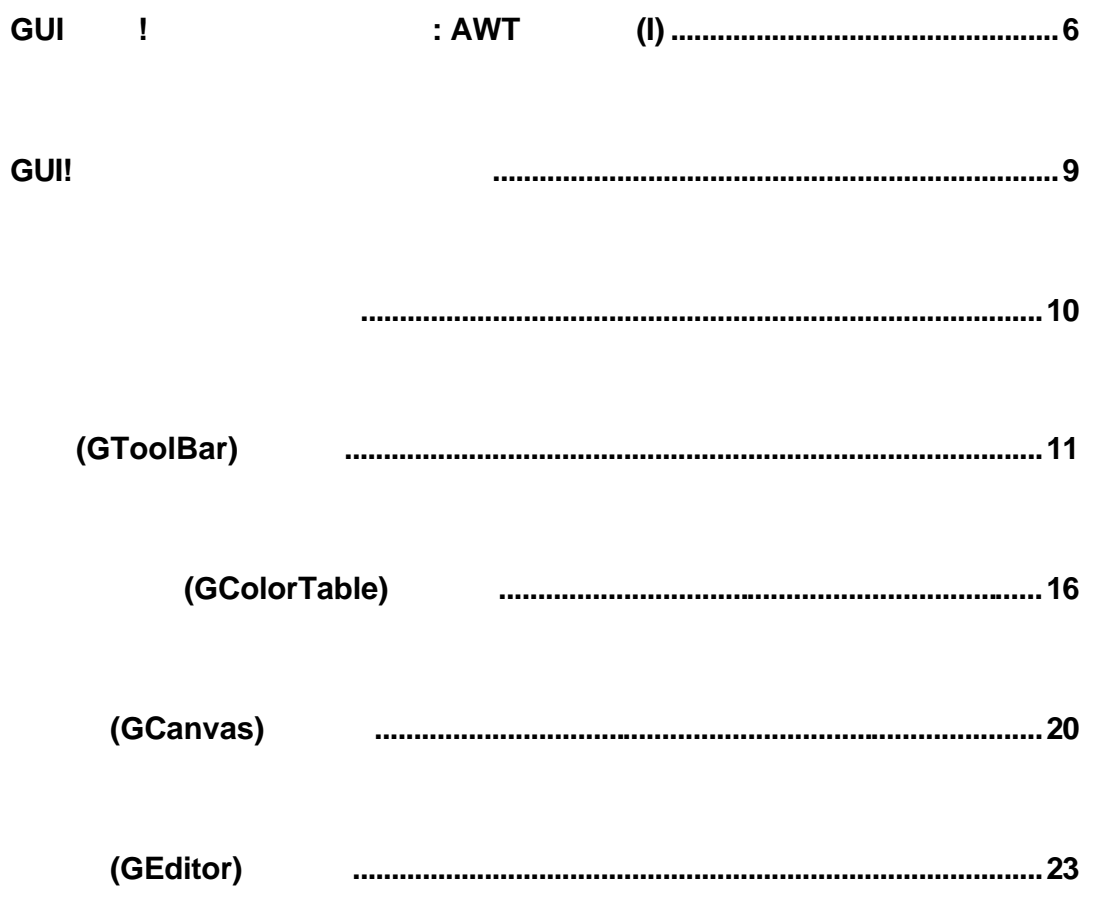

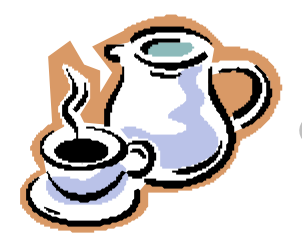

# **JAVA GUI**

 $6$ 입장에서서 자바의 개념적인 부분들을 살펴보았습니다. 이제 이번 달부  $6$ 있는 능력을키우는 과정을 필자와 함께 것입니다. 어떤 언어를

입니다. 필자의 경험에 의하면 실전 프로그래밍 경험은 거꾸로 이론과 개념에 대한 이해를 탄탄하게 해주는 피드백 성향이 있습니다. 아직 실하지않은 개념들은 실전 프로그래밍을통해 더욱 명확해질 것입니다. 주셨습니다. 따라서 독자 여러분들이 필자의글을 이해하는데도 이전 글들이 유용하게 참조될 것입니다. 그러니 아직 자바의 기초 개념이 념을 먼저 습득하시기 바랍니다. 그러나 기초 개념이부족한 독자들에게

곁들일 생각입니다.

 $1$  6

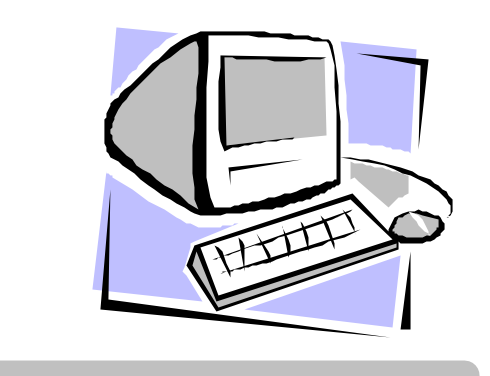

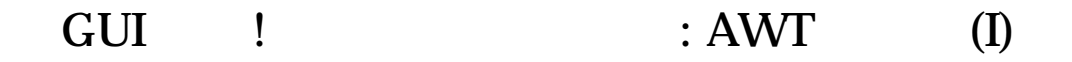

회는 독자 여러분들이 부담 없이 글을 읽어나갈 있도록 구성하였습니다. 앞으로 이야기들을 많은 부분을 할애하여 군데군데 실어보았습니다. 글을 통해 독자 여러분 들이 필자의글에 빨리 익숙해지기를 기대합니다.

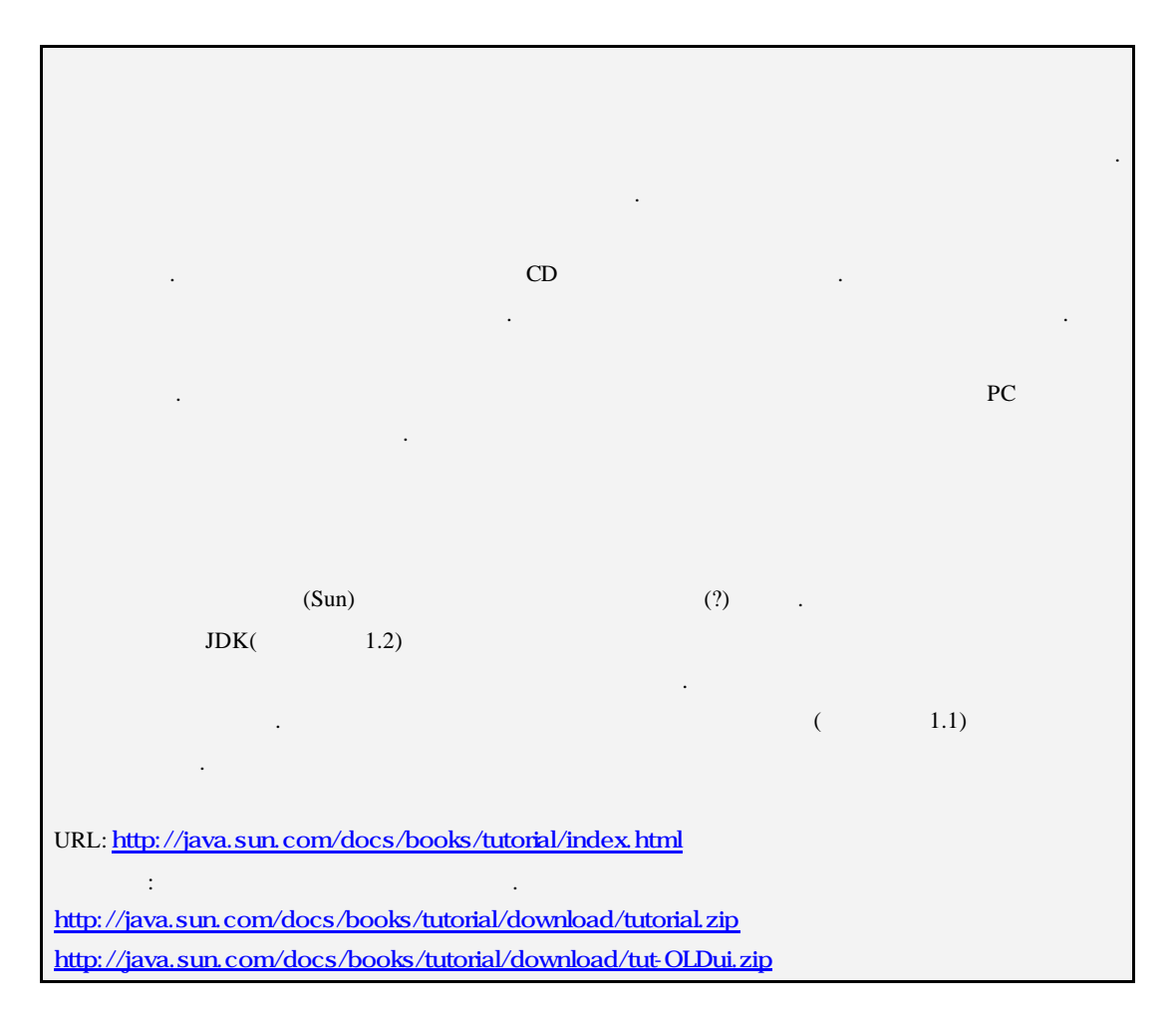

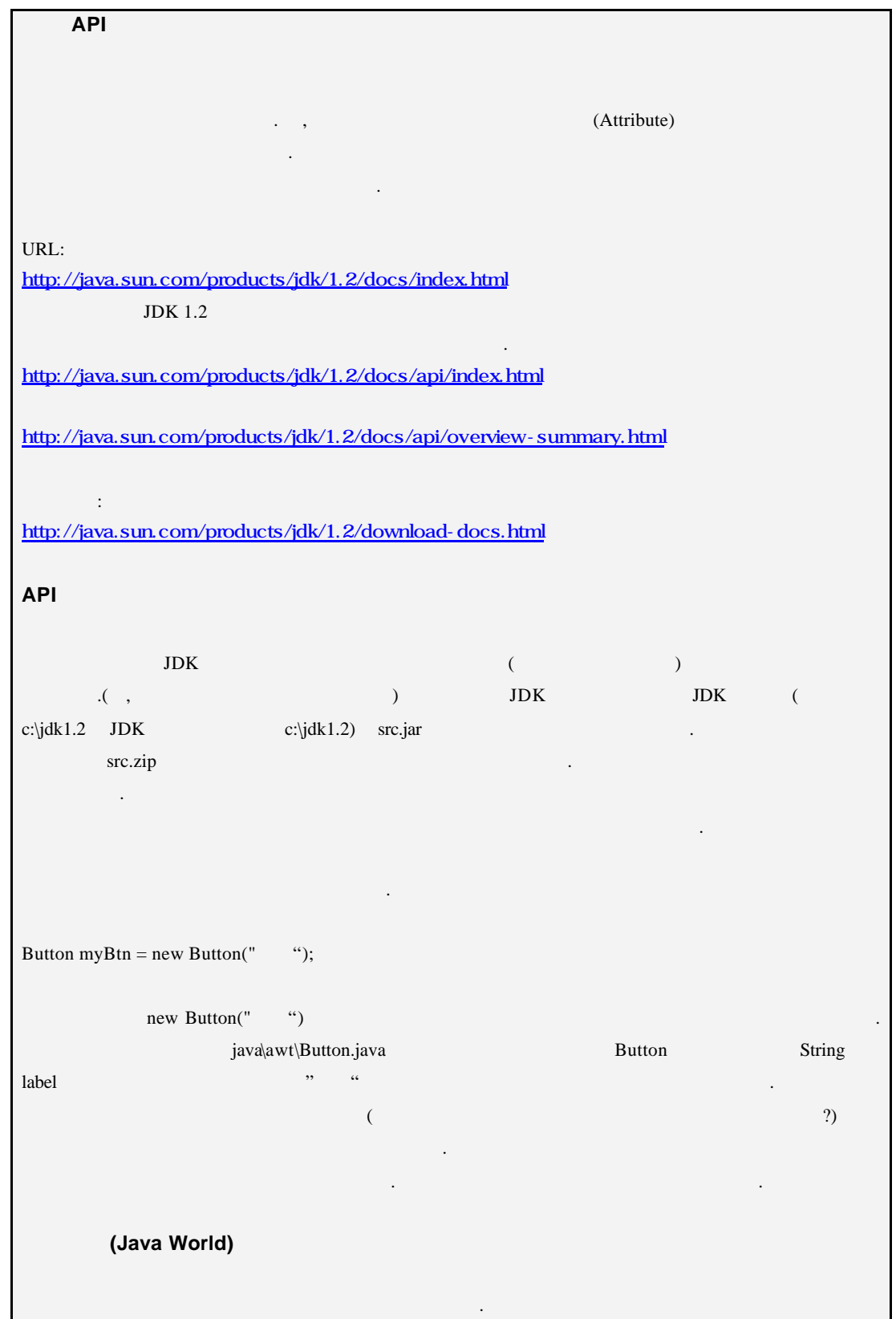

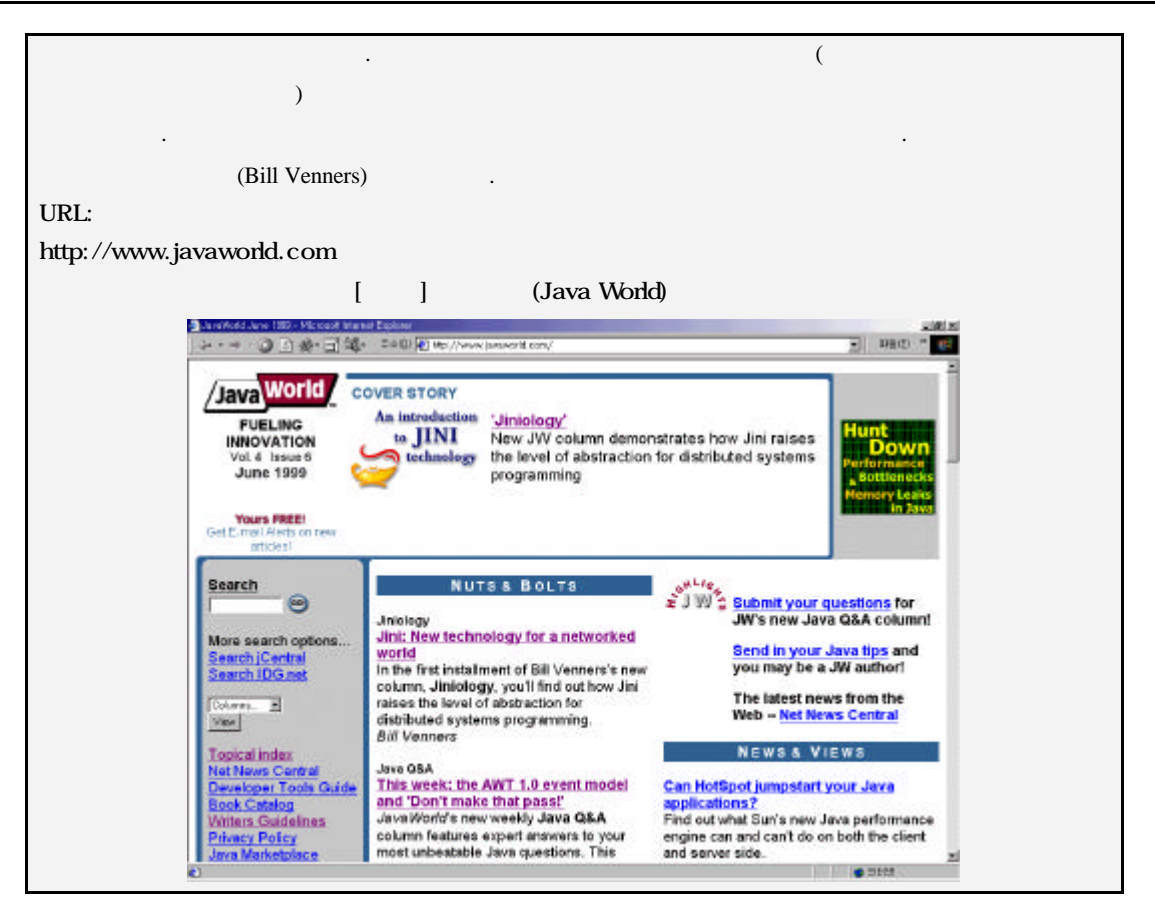

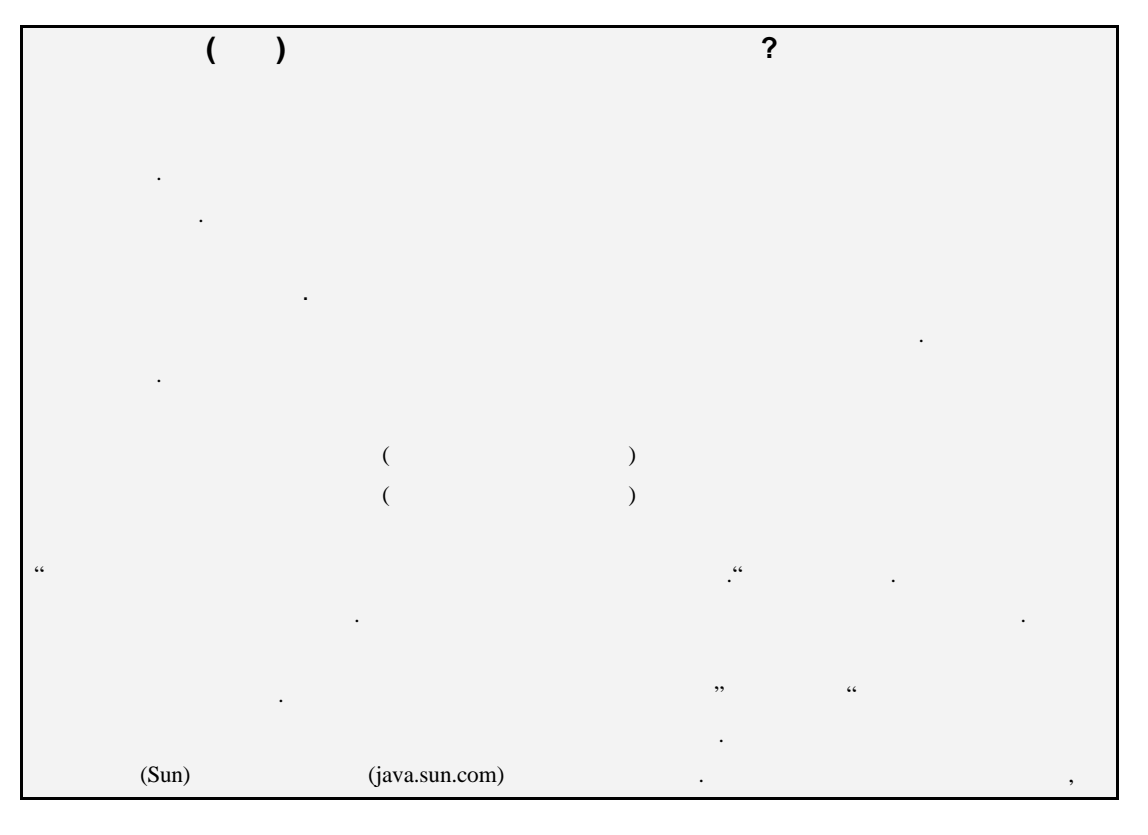

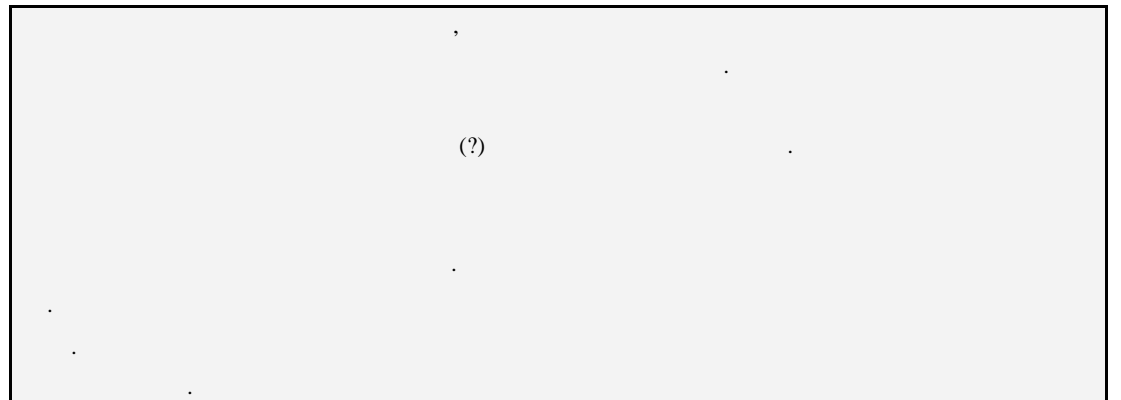

 $GUI!$ 

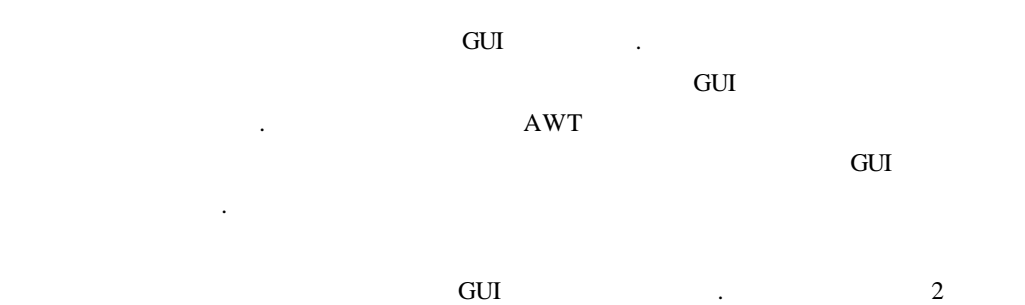

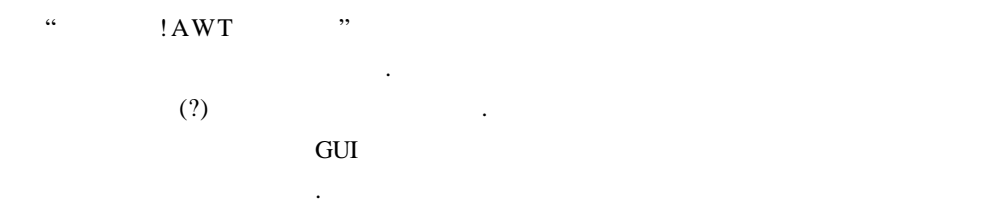

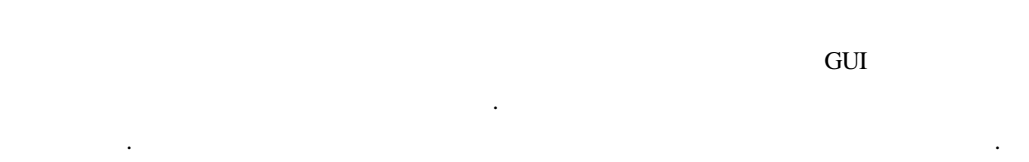

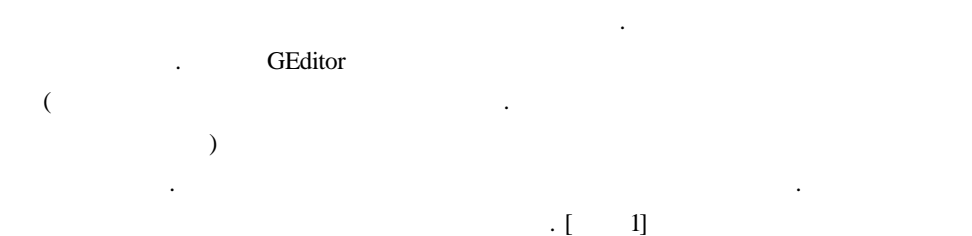

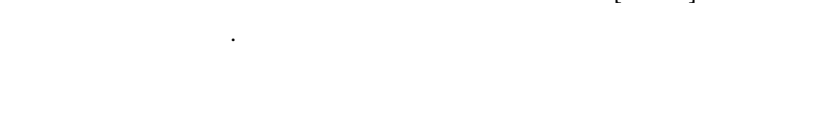

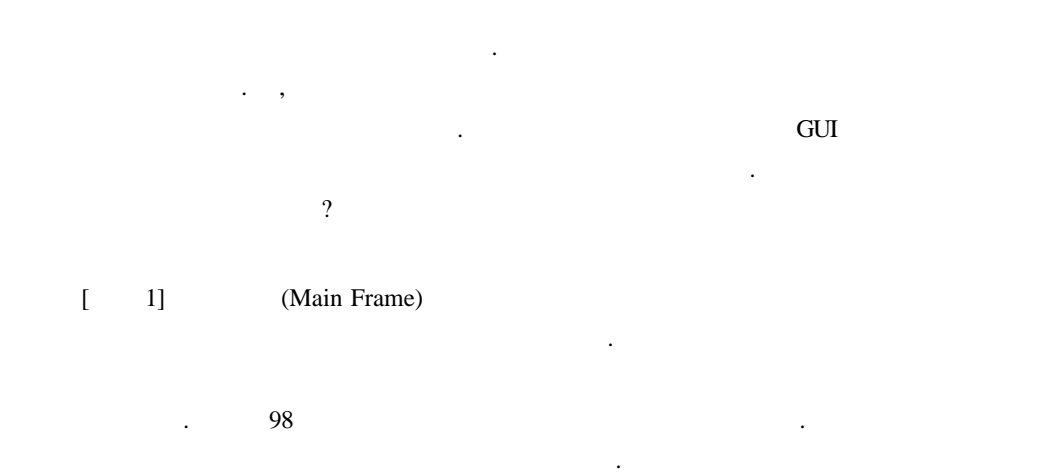

어떤 과정을 통해 구현되었는지살펴보죠.

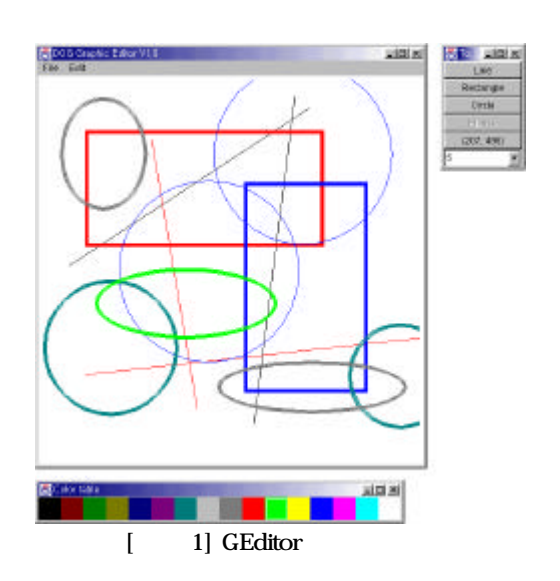

에서 마우스를 드래그 하는 것으로 여러 도형을 그릴 있습니다. 그럼 실제 프로그램

الى الحياة (Entity) [1] . GEditor GEditor, GCanvas, GToolBar GColorTable . GCanvas GToolBar GColorTable 나타냅니다. 마지막으로 GEditor 툴바와 컬러테이블에 현재 선택되어진 도형의 각종

나님, 책에 대해보아야 합니다. 제 기대 전체지향 프로그래밍 언어를 배우는 사람들이 대해보아야 합니다.

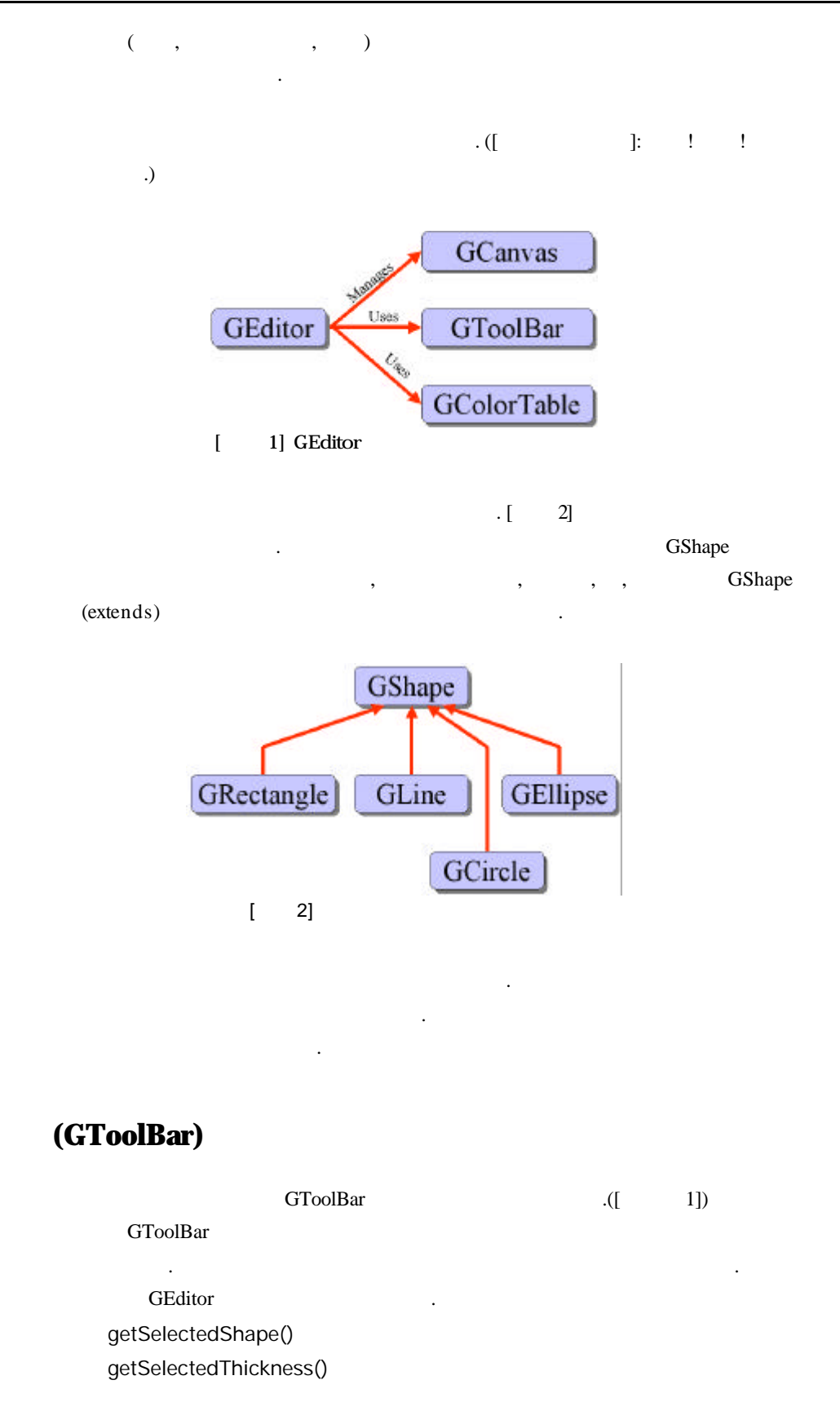

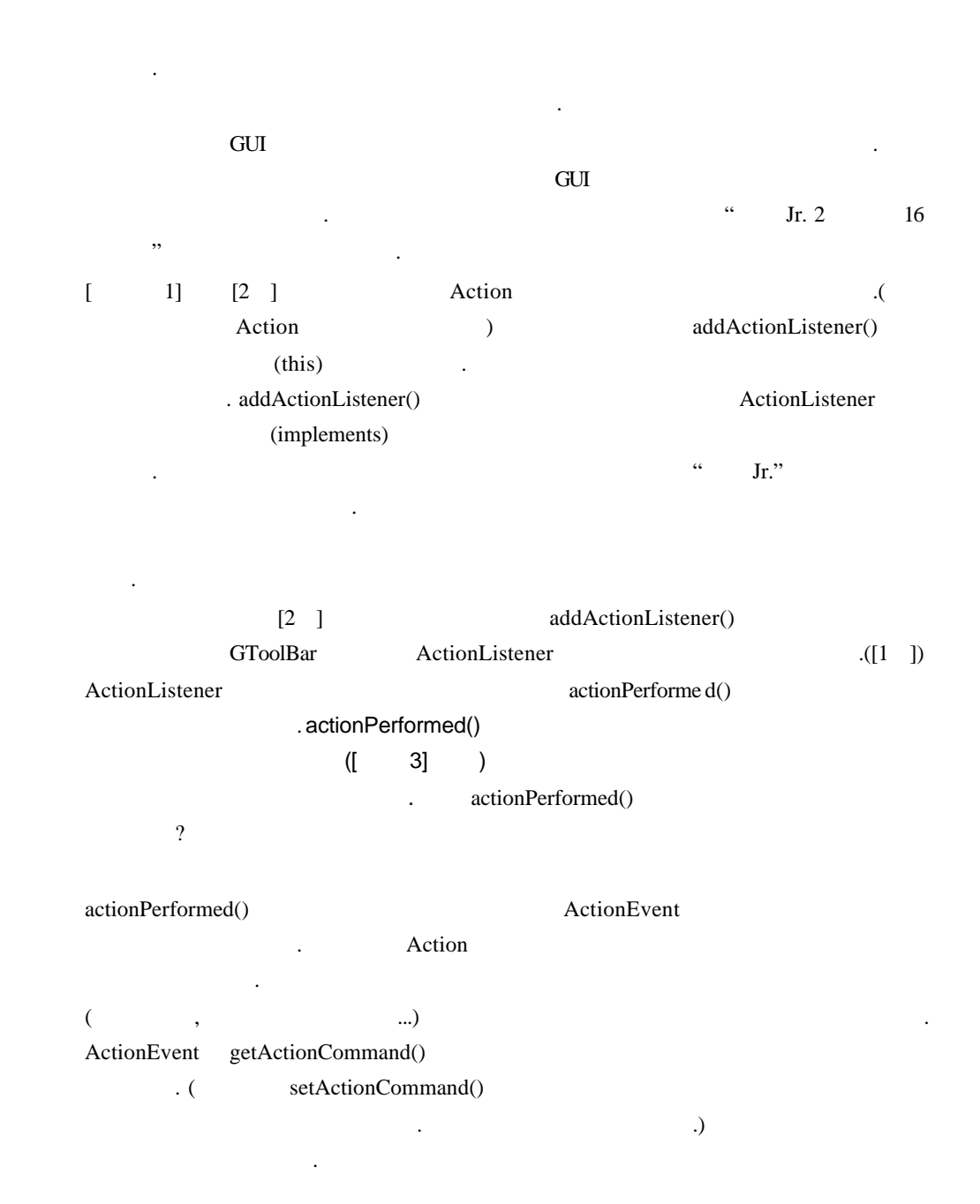

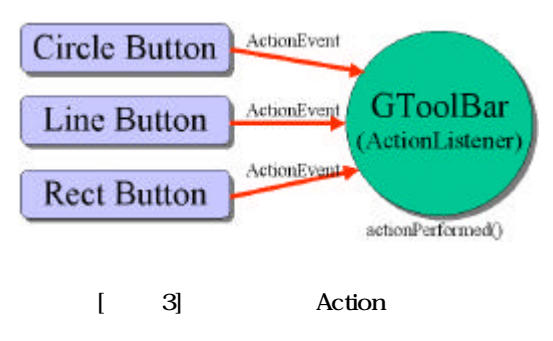

 $[-1]$ 

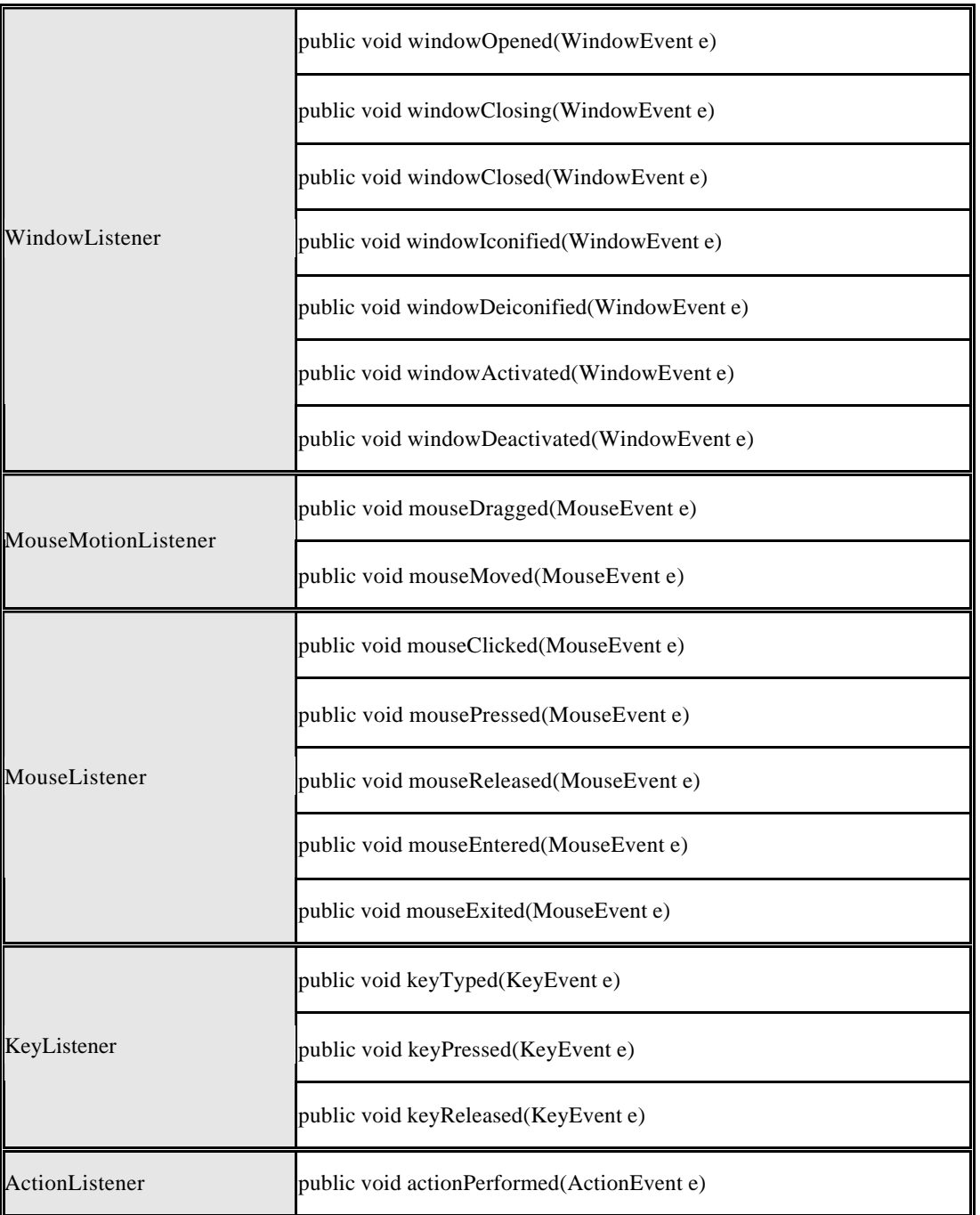

## [ 1] GToolBar.java

```
import java.awt.*;
import java.awt.event.*;
//////////////////////////////////////////////////////////////////////
class GToolBar extends Frame implements ActionListener { <--- [1 ]
\prime\prime static final String[] labels = {
      "Line", "Rectangle", "Circle", "Ellipse"
   };
  Button[] m_buttons; //
  Button m_posButton; // ()
  Choice m_lineThickness; //
  int m_selectedShape; //
   // ---------------------------------------------------------------
   public GToolBar() {
      super("Tool Bar");
 // 각종 버튼들과 선택상자를 생성한다.
      m_buttons = new Button[GToolBar.labels.length];
     m_posButton = new Button("");
     m_lineThickness = new Choice();
      // GridLayout으로 버튼들을 배열한다. GridLayout 생성자에는 세로
\prime\prime\frac{1}{2} 0 \frac{1}{2} 0 \frac{1}{2} 10 \frac{1}{2} 10 \frac{1}{2} 10 \frac{1}{2} 10 \frac{1}{2} 10 \frac{1}{2} 10 \frac{1}{2} 10 \frac{1}{2} 10 \frac{1}{2} 10 \frac{1}{2} 11 \frac{1}{2} 10 \frac{1}{2} 11 \frac{1}{2} 11 \frac{1}{2} 11 \frac{1}{2} 11 \// 있다는 것을 의미한다. 따라서 아래의 "new GridLayout(0, 1)"
 // 세로방향으로 툴바를 여러 배열하겠다는 의미다.
     setLayout(new GridLayout(0, 1));
      for (int i=0; i<GToolBar.labels.length; i++) {
        m_buttons[i] = new Button(labels[i]);
        add(m_buttons[i]);
        m_buttons[i].addActionListener(this); <--- [2 ]
      }
      add(m_posButton);
\prime\prime \,for (int i=1; i < 10; i++) {
```

```
 m_lineThickness.addItem(""+i);
      }
      add(m_lineThickness);
      pack();
      setVisible(true);
 // 초기 선택 도형을 설정한다.
      m_selectedShape = GShape.line;
      m_buttons[0].setEnabled(false);
    }
   // ---------------------------------------------------------------
 // 도형 버튼의 눌림을 처리한다.
    public void actionPerformed(ActionEvent e) {
 // 버튼의 레이블을 얻어온다.
      String command = e.getActionCommand();
/// //// \frac{1}{2} \frac{1}{2} \frac{1}{2} \frac{1}{2} \frac{1}{2} \frac{1}{2} \frac{1}{2} \frac{1}{2} \frac{1}{2} \frac{1}{2} \frac{1}{2} \frac{1}{2} \frac{1}{2} \frac{1}{2} \frac{1}{2} \frac{1}{2} \frac{1}{2} \frac{1}{2} \frac{1}{2} \frac{1}{2} \frac{1}{2} \frac{1 // 해당 도형이 선택되어 있다는 의미다.
      for (int i=0; i<GToolBar.labels.length; i++)
          if (command.equals(labels[i])) {
             m_selectedShape = GShape.line+i;
             m_buttons[i].setEnabled(false);
          }
          else
            m_buttons[i].setEnabled(true);
    }
   // ---------------------------------------------------------------
   // ( )
    public void printLocation(Point location) {
      m_posButton.setLabel("("+location.x+", "+location.y+")");
    }
   // ---------------------------------------------------------------
 // 툴바에 현재 선택되어 있는 도형의 종류를 얻어낸다.
    public int getSelectedShape() {
      return m_selectedShape;
    }
    // ---------------------------------------------------------------
 // 툴바에 현재 선택되어 있는 외곽선 두께를 얻어낸다.
    public int getSelectedThickness() {
      return m_lineThickness.getSelectedIndex()+1;
    }
}
```
## 컬러 테이블**(GColorTable)** 클래스

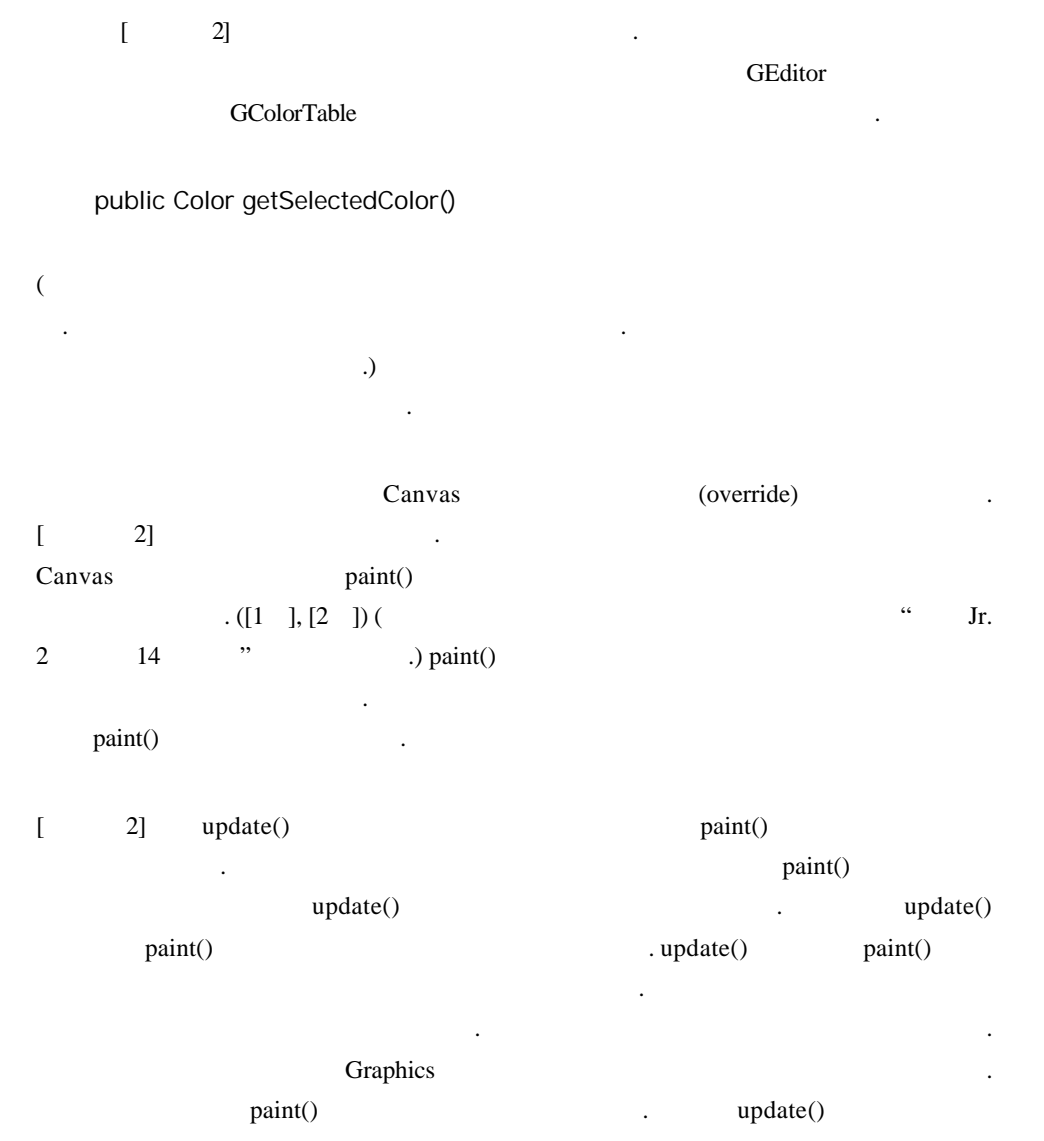

단계를 받아 출력 속도를 하는 것이다.

자들은 양서 필자가 알려주었던 이전 기사를 찾고 있다.

리라 생각된다. 혹시 컬러테이블에서 처리하는 마우스 이벤트에 대해 어려움이 있는

## **[**리스트 **2] GColorTable.java**

import java.awt.\*; import java.awt.event.\*;

#### //////////////////////////////////////////////////////////////////////

```
// 색상을 선택할 있는 테이블이다.
// 색상 개수만큼의 셀들로 이루어진 테이블이다.
// getSelectedColor()
class GColorTable extends Canvas { \left\{ \begin{array}{c} \sim \end{array} \right. [1 ]
```
### $\prime\prime$

protected static final Dimension size = new Dimension(16,1);

## // 테이블에 포함될 색상들

```
 protected static final Color[] colors = {
   new Color( 0, 0 , 0),
   new Color(128, 0 , 0),
   new Color( 0, 128, 0),
   new Color(128, 128, 0),
   new Color( 0, 0, 128),
   new Color(128, 0, 128),
   new Color( 0, 128, 128),
   new Color(192, 192, 192),
   new Color(128, 128, 128),
   new Color(255, 0, 0),
   new Color( 0, 255, 0),
   new Color(255, 255, 0),
   new Color( 0, 0, 255),
   new Color(255, 0, 255),
   new Color( 0, 255, 255),
   new Color(255, 255, 255)
 };
 // ---------------------------------------------------------------
protected Frame m_frame; //
```
protected int m\_cellSize =  $30$ ; // protected Color m\_selectedColor; // // ---------------------------------------------------------------  $\frac{1}{2}$  :

public GColorTable() {

```
 // 프레임을 초기화시키고 컬러테이블을 프레임이 담는다.
     m_frame = new Frame("Color table");
     setSize(m_cellSize*size.width, m_cellSize*size.height);
     m_frame.add(this);
     m_frame.pack();
     m_frame.show();
     m_selectedColor = colors[0];
```

```
 // 마우스가 클릭된 셀이 선택되도록한다.
       addMouseListener(new MouseAdapter() {
       public void mousePressed(MouseEvent e) {
         Rectangle rectangle = new Rectangle();
         for (int y=0; y<size.height; y++) {
             for (int x=0; x <size.width; x++) {
\prime\prime // 마우스가 클릭되었는지 살핀다.
                 rectangle.setBounds(x*m_cellSize, y*m_cellSize,
                        m_cellSize, m_cellSize);
                 if (rectangle.contains(e.getPoint()))
                     m_selectedColor = colors[y*size.height+x];
 }
          }
          repaint();
       }});
   }
   // ---------------------------------------------------------------
 // 현재 선택된 색상을 얻는다.
   public Color getSelectedColor() {
       return m_selectedColor;
   }
   // ---------------------------------------------------------------
\prime\prime \phantom{a} \phantom{a} \phantom{a} \phantom{a} \phantom{a} \phantom{a} \phantom{a} \phantom{a} \phantom{a} \phantom{a} \phantom{a} \phantom{a} \phantom{a} \phantom{a} \phantom{a} \phantom{a} \phantom{a} \phantom{a} \phantom{a} \phantom{a} \phantom{a} \phantom{a} \phantom{a} \phantom{a} public void setLocation(Point location) {
       m_frame.setLocation(location);
    }
   // ---------------------------------------------------------------
   public void update(Graphics g) {
       paint(g);
   }
   // ---------------------------------------------------------------
```

```
public void paint(Graphics g) { \leftarrow [2 ]
      drawTable(g);
   }
   // ---------------------------------------------------------------
 // 색상 테이블을 그린다.
    protected void drawTable(Graphics g) {
     for (int y=0; y<size.height; y++) {
       for (int x=0; x < size.width; x++) {
           g.setColor(colors[y*size.height+x]);
           g.fillRect(x*m_cellSize, y*m_cellSize,
                m_cellSize, m_cellSize);
 // 현재 선택된 셀에 선택 사각형을 그린다.
           if (m_selectedColor==colors[y*size.height+x]) {
              g.setXORMode(Color.white);
              g.drawRect(x*m_cellSize+1, y*m_cellSize+1,
                   m_cellSize-2, m_cellSize-2);
              g.setPaintMode();
           }
         }
      }
   }
}
```
## 캔버스**(GCanvas)** 클래스

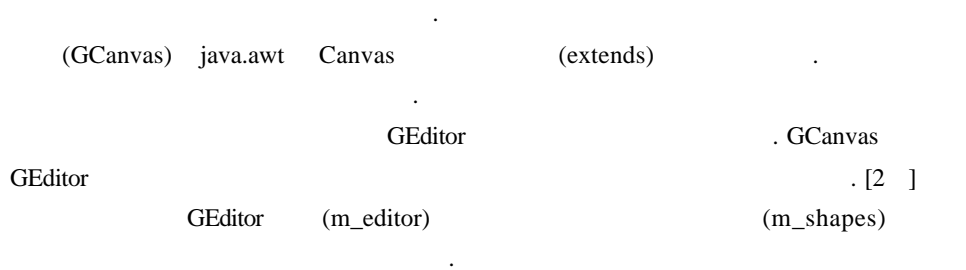

((GShape)m\_editor.m\_shapes.elementAt(i)).draw(m\_offG);

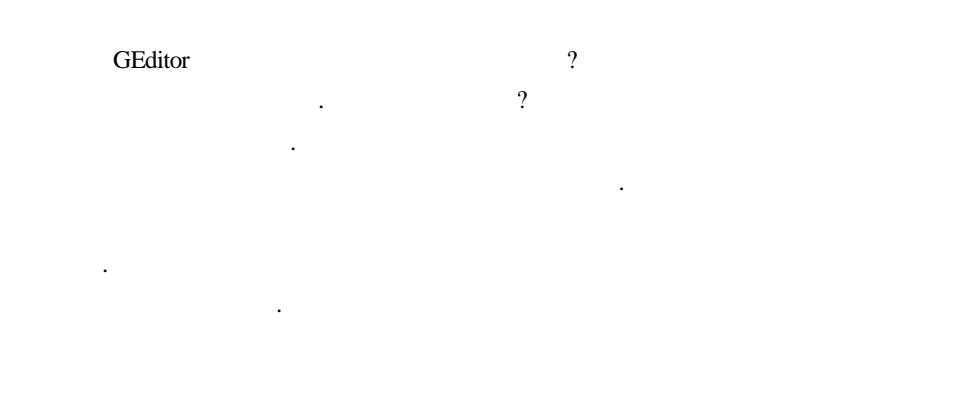

#### MVC(Model View Controller)

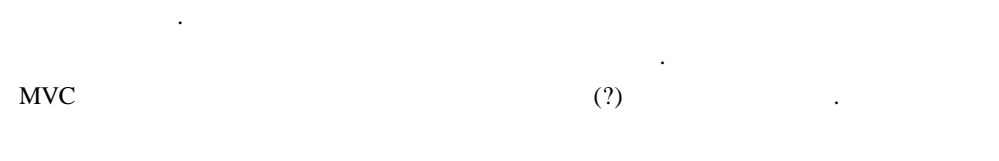

사용자가 그림을 그리려면 캔버스 에서 마우스를 누르거나 드래그하게 됩니다. 따라

캔버스의 중요한 기능 중에 하나는 마우스 처리에 관한 것이지요. 그런데 우리의  $G$ Editor  $G$  $\cdot$  ([  $\qquad$  3] [1 ]) 호에 개선된 내용을소개해 드리겠습니다. 아무튼 이렇게 되면 마우스 처리에 관해서

GEditor the contract of the contract of the contract of the contract of the contract of the contract of the contract of the contract of the contract of the contract of the contract of the contract of the contract of the co

 $[3]$  paint() 스는 깔끔한화면 출력을 위해 더블 버퍼링이라는 것을 사용하기 때문입니다. 더블 버퍼 개념에 대해서만 간략히 알아보겠습니다. 더블 버퍼링은 화면 깜박임을 없애기 위해

 $(?)$ 

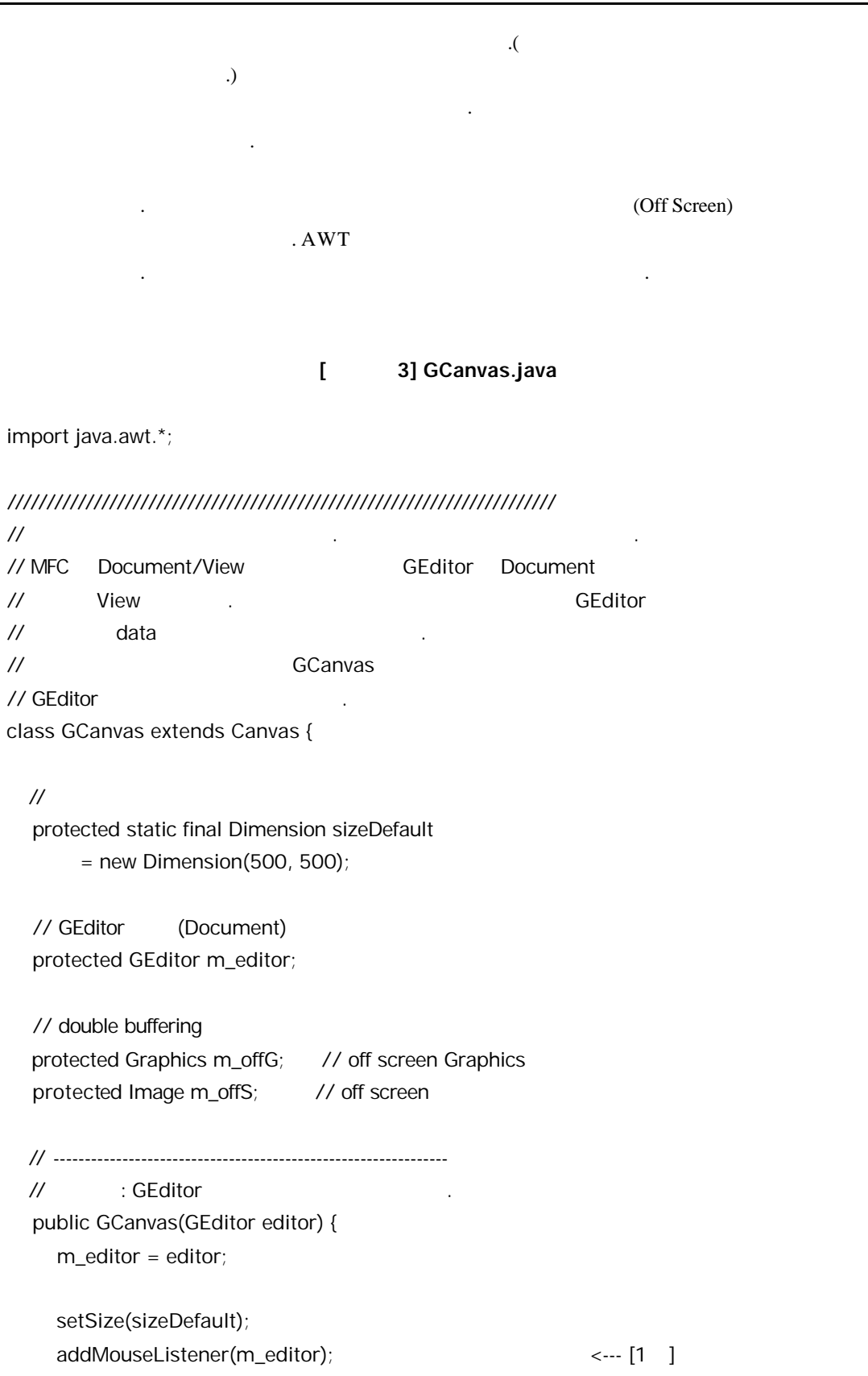

```
addMouseMotionListener(m_editor); \leftarrow [1 ]
   }
   // ---------------------------------------------------------------
  // and the set of screen of screen in the off screen of \sim // 캔버스의 크기가 변할때 능동적으로 screen 이미지도 화시킨다.
   public void invalidate() {
      super.invalidate();
     m offS = null;
   }
   // ---------------------------------------------------------------
   public void update(Graphics g) {
      paint(g);
   }
   // ---------------------------------------------------------------
   // 더블 버퍼링을 이용하여 화면에 GShpe 객체들을 그린다.
  // GShpe GEditor
    public void paint(Graphics g) {
     // Graphics
      if (m_offS==null)
         m_offS = createImage(getSize().width, getSize().height);
      m_offG = m_offS.getGraphics();
      m_offG.setClip(0, 0, getSize().width, getSize().height);
     // GShape
      int shapeCount = m_editor.m_shapes.size();
     for (int i=0; i < shapeCount; 1++)
         ((GShape)m_editor.m_shapes.elementAt(i)) <--- [2 ]
              .draw(m_offG);
      g.drawImage(m_offS, 0, 0, null);
      m_offG.dispose();
   }
}
```
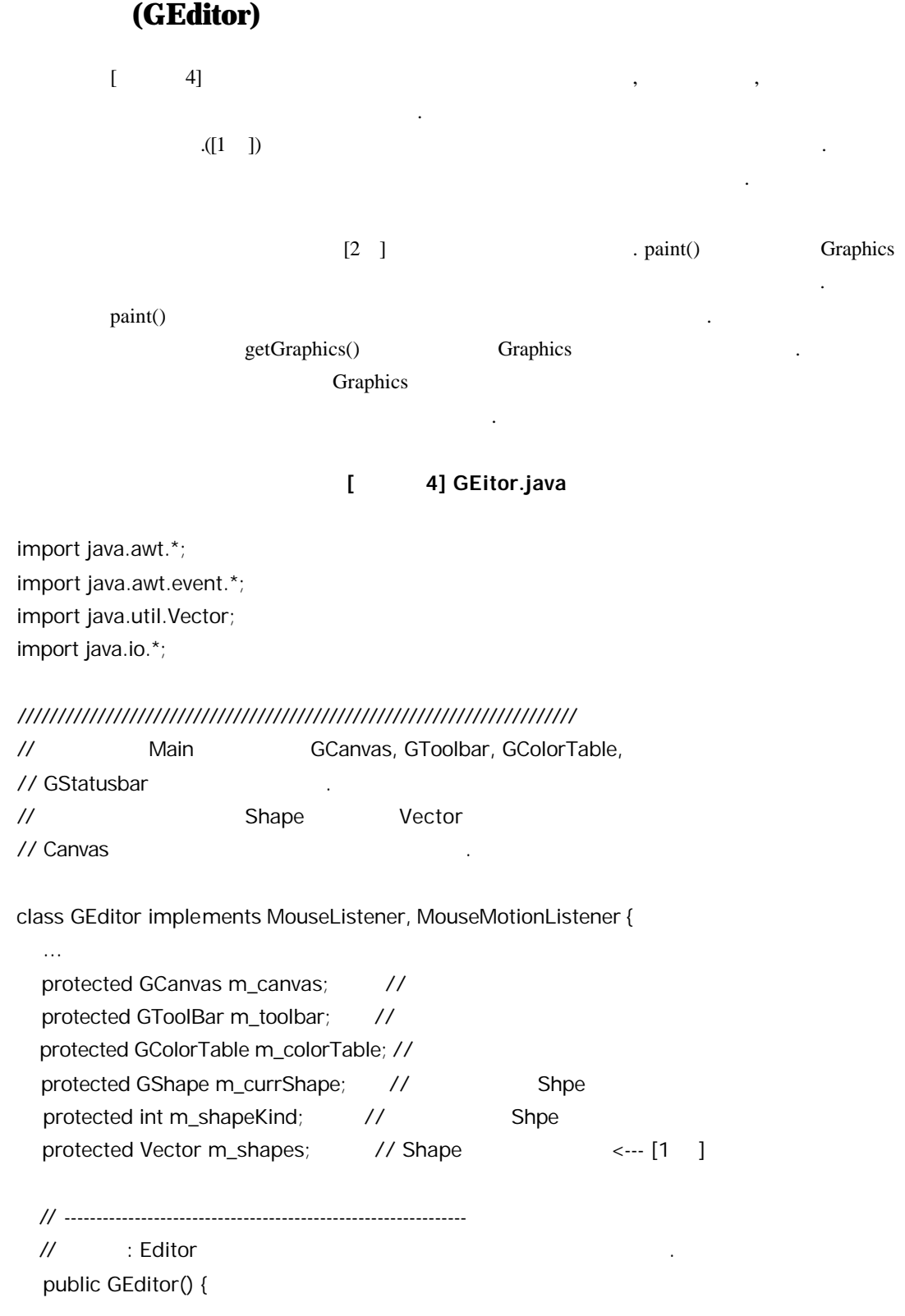

...

```
m_{\text{c}}canvas = new GCanvas(this);
      m_toolbar = new GToolBar();
      m_colorTable = new GColorTable();
     m_{\text{}}shapes = new Vector(1024, 1024);
      ...
   }
   // ---------------------------------------------------------------
\prime\prime \prime// Shape
  // GColorTable
   public void mousePressed(MouseEvent e) {
 // 툴바로부터 현재 선택되어 있는 도형의 종류를 얻어온다.
      m_shapeKind = m_toolbar.getSelectedShape();
      switch (m_shapeKind) {
      case GShape.line:
      default:
         m_currShape = new GLine(e.getPoint());
         break;
      case GShape.rectangle:
         m_currShape = new GRectangle(e.getPoint());
         break;
      case GShape.circle:
         m_currShape = new GCircle(e.getPoint());
\prime\prime \prime m_canvas.getGraphics().drawRect(
               e.getX()-1, e.getY()-1, 2, 2);
         break;
      case GShape.ellipse:
         m_currShape = new GEllipse(e.getPoint());
         break;
      }
      m_currShape.setColor(m_colorTable.getSelectedColor());
      m_currShape.setThickness(m_toolbar.getSelectedThickness());
   }
   // ---------------------------------------------------------------
\frac{1}{2} (?) in the set of the set of the set of the set of the set of the set of the set of the set of the set of the set of the set of the set of the set of the set of the set of the set of the set of the set of the se
```
// Shape public void mouseReleased(MouseEvent e) { if (m\_currShape==null) return; m\_shapes.addElement(m\_currShape); m\_currShape = null; m\_canvas.repaint(); } public void mouseClicked(MouseEvent e) {} public void mouseEntered(MouseEvent e) {} public void mouseExited(MouseEvent e) {} // ---------------------------------------------------------------  $\prime\prime$   $\prime\prime$ // Shape Parameters Shape Reserves Entertainment Shape //갱신하고, 현재 마우스 위치를 화면에 표시한다. public void mouseDragged(MouseEvent e) { if (m\_currShape==null) return; Graphics  $g = m_{can} = m_{can}$  (Graphics  $g = m_{can}$ ) // 현재 모양을 지우고 새로운 위치에 다시 그린다. m\_currShape.erase(g); m\_currShape.setNextLocation(e.getPoint()); m\_currShape.draw(g); g.dispose(); } ... // --------------------------------------------------------------- // 메뉴 처리하는곳 public void setMenu() { MenuBar menubar = new MenuBar(); m\_frame.setMenuBar(menubar); Menu file = new Menu("File"); menubar.add(file); Menu edit = new Menu("Edit"); menubar.add(edit);

```
 MenuItem load, save, exit;
   file.add(load = new MenuItem("Load",
          new MenuShortcut(KeyEvent.VK_L)));
    file.add(save = new MenuItem("Save",
          new MenuShortcut(KeyEvent.VK_S)));
    file.addSeparator();
    file.add(exit = new MenuItem("Exit",
          new MenuShortcut(KeyEvent.VK_X)));
   MenuItem clear;
    ...
 }
 // ---------------------------------------------------------------
// Shape .
 public void loadShapes() {
   ...
 }
 // ---------------------------------------------------------------
// Shape
 public void saveShapes() {
    ...
 }
 // ---------------------------------------------------------------
\frac{1}{2} protected void exitEditor() {
    System.exit(1);
 }
 // ---------------------------------------------------------------
 public static void main(String[] args) {
    new GEditor();
 }
```
켓으로 GEditor 프로그램의 전체 소스가제공되니 한번씩 살펴보기 바랍니다. 글의 앞부

충분히 이해할 있으리라 생각됩니다.

지면 관계상 도형 클래스에 대한 이야기는 다음 회로 미루겠습니다. 대신 달의 디스

}

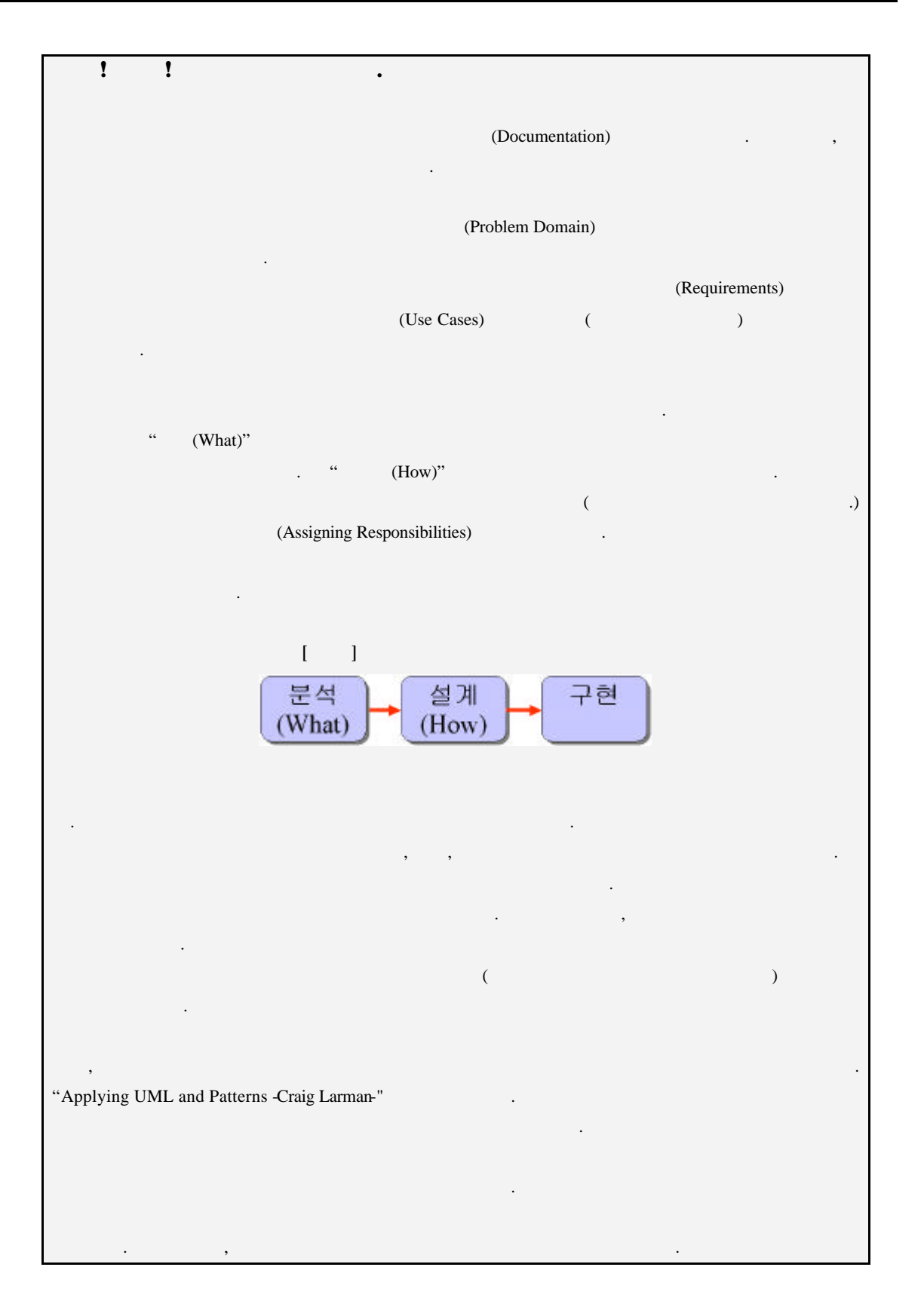

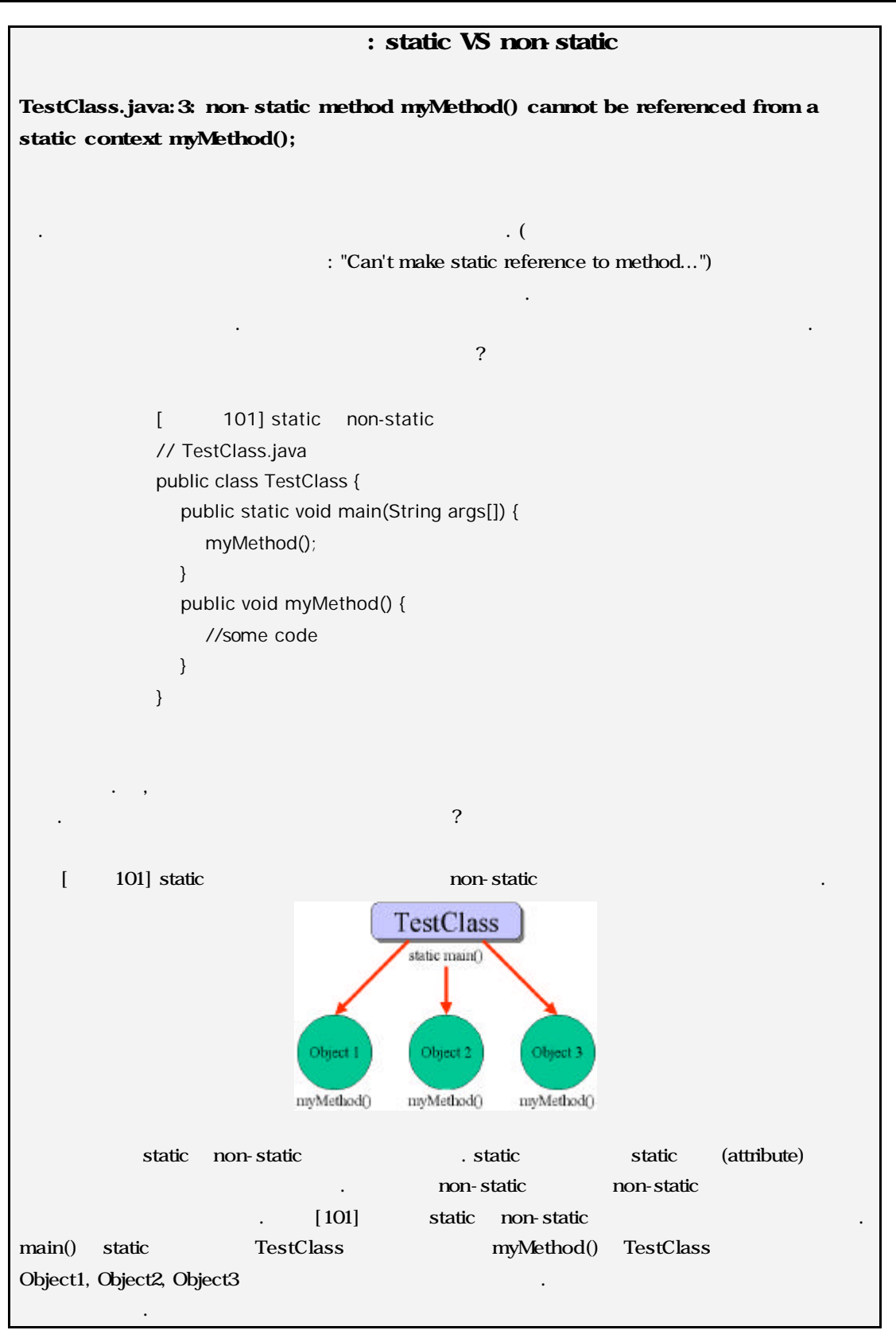

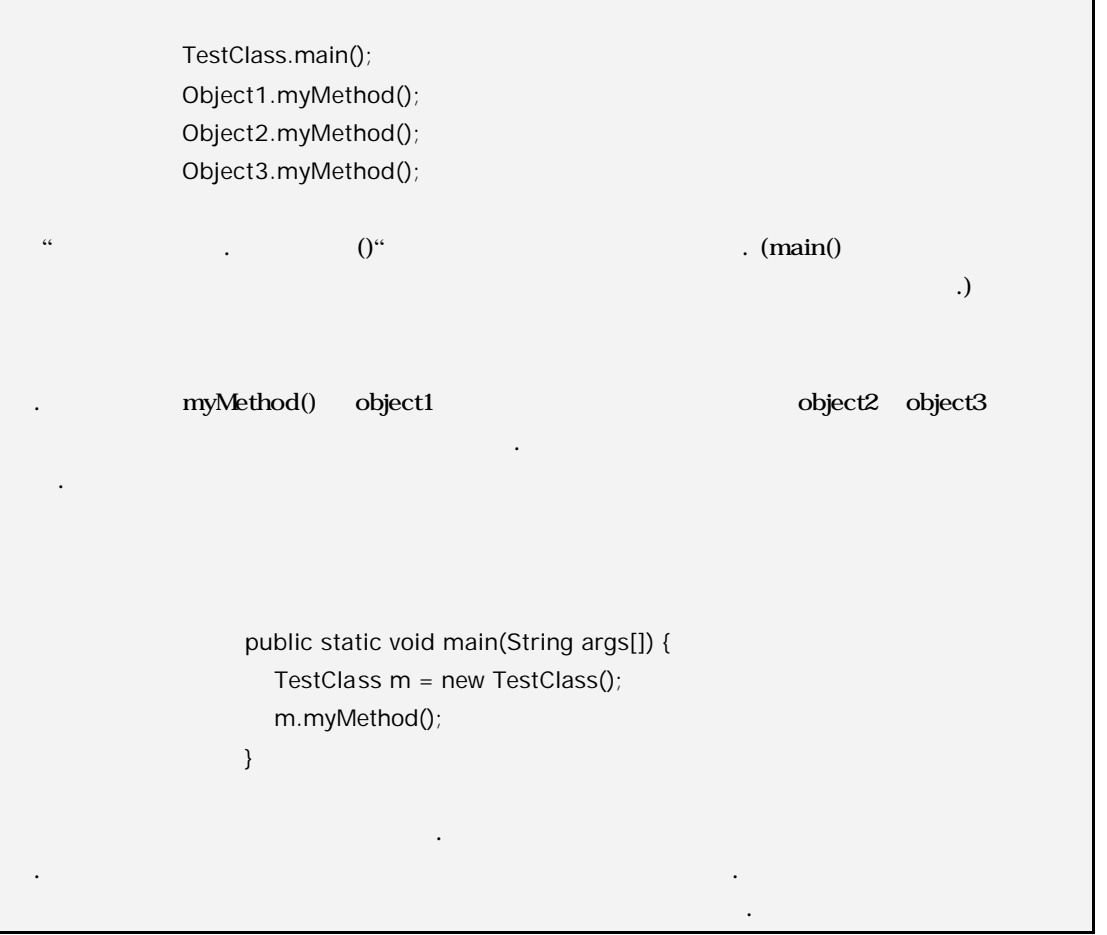